#### Service Difficulties & Faults

If you encounter any difficulties or faults, please contact: Global Customer Service – 1800 028 555 Or your Account Executive.

# NTU-45 Quick Reference Guide

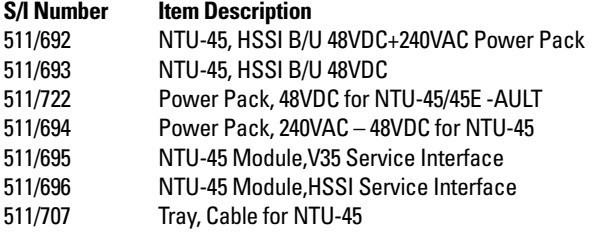

61200660L1-13A

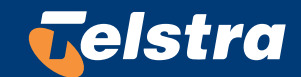

# **NTU-45 Front Panel**

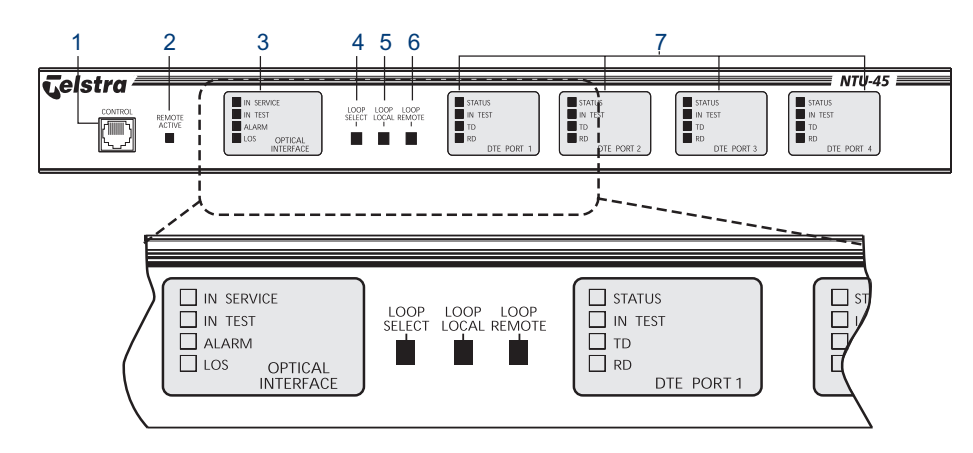

# **NTU-45 Rear Panel**

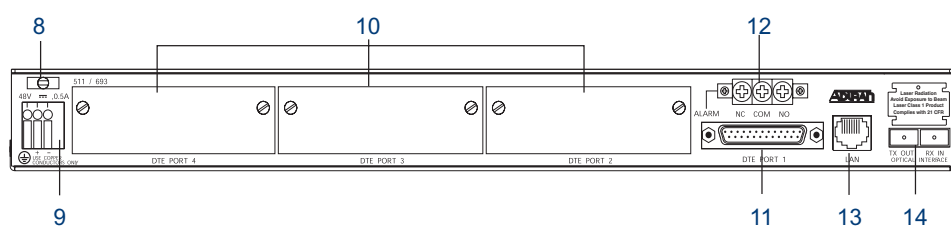

#### **Interfaces**

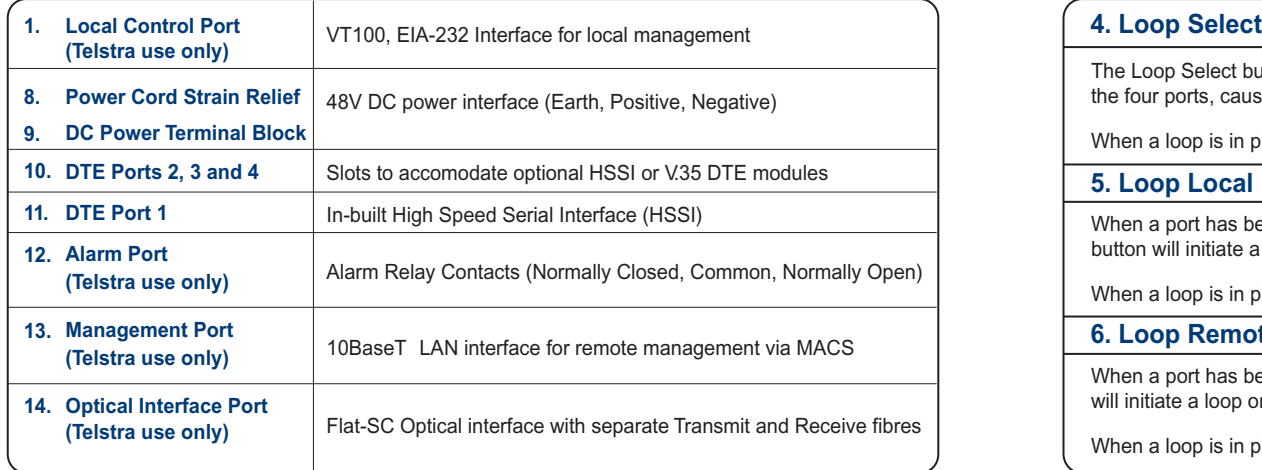

#### **Front Panel LEDs**

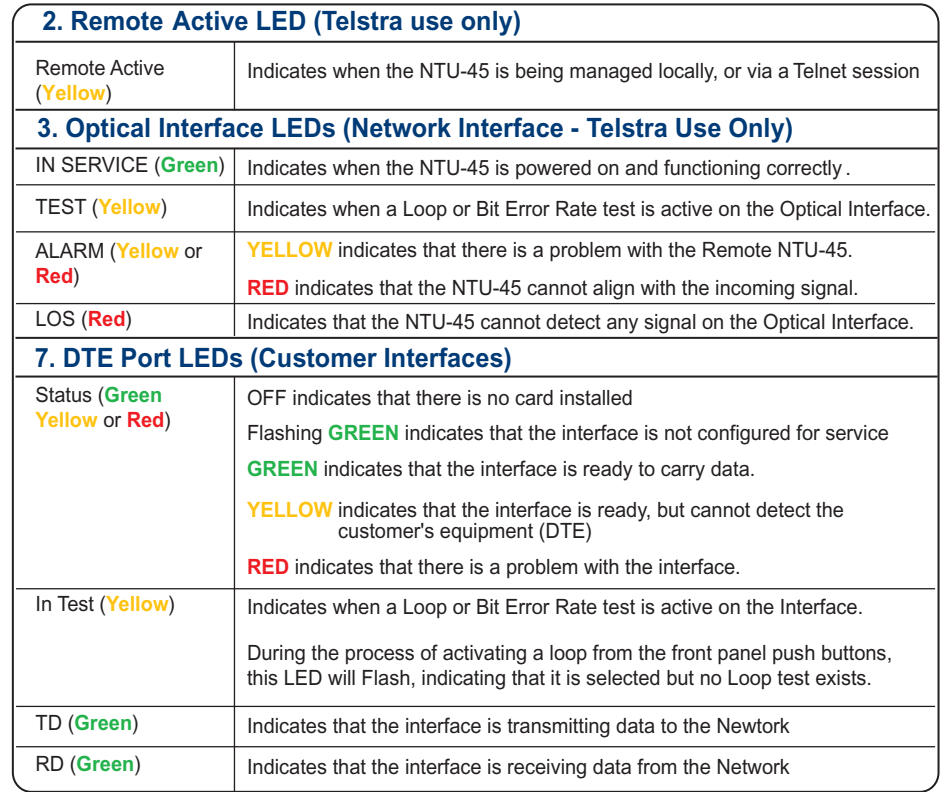

### **Front Panel Push Buttons**

The Loop Select button is used to select the port that is to be looped. It will cycle through the four ports, causing the respective ports Test LED to flash.

When a loop is in place, pressing this button will turn the loop off.

#### **5. Loop Local**

When a port has been selected using the Loop Select button, pressing the Loop Local button will initiate a loop on the selected port of the local NTU-45.

When a loop is in place, pressing this button will turn the loop off.

#### **6. Loop Remote**

When a port has been selected using the Loop Select button, pressing the Loop Remote button will initiate a loop on the selected port of the remote NTU-45.

When a loop is in place, pressing this button will turn the loop off.

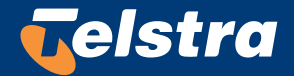

Free Manuals Download Website [http://myh66.com](http://myh66.com/) [http://usermanuals.us](http://usermanuals.us/) [http://www.somanuals.com](http://www.somanuals.com/) [http://www.4manuals.cc](http://www.4manuals.cc/) [http://www.manual-lib.com](http://www.manual-lib.com/) [http://www.404manual.com](http://www.404manual.com/) [http://www.luxmanual.com](http://www.luxmanual.com/) [http://aubethermostatmanual.com](http://aubethermostatmanual.com/) Golf course search by state [http://golfingnear.com](http://www.golfingnear.com/)

Email search by domain

[http://emailbydomain.com](http://emailbydomain.com/) Auto manuals search

[http://auto.somanuals.com](http://auto.somanuals.com/) TV manuals search

[http://tv.somanuals.com](http://tv.somanuals.com/)